How to watch services and sermons on Facebook if you don't have a Facebook account.

- Our Facebook page is public you do not need to sign up for an account in order to watch services and sermons.
- You can access them from the Benefice website services page http://www.shrivenhamandashbury.co.uk/service
- Find the service or sermon you would like to watch and click Facebook. You can also download the Order of Service and Bible Readings. If a link is not underlined (e.g. Facebook) it is not yet available. Check again just before the service is due to start.

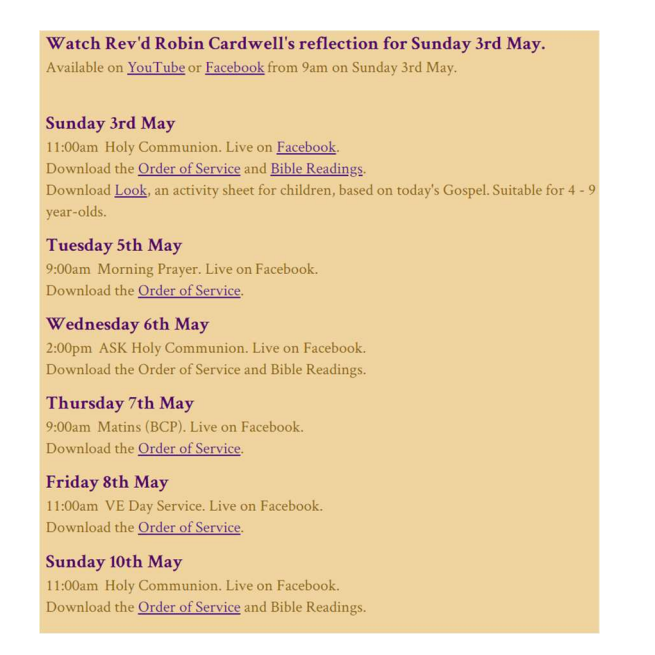

• When you click Facebook you will be taken directly to the service or sermon on the Benefice Facebook page (example below).

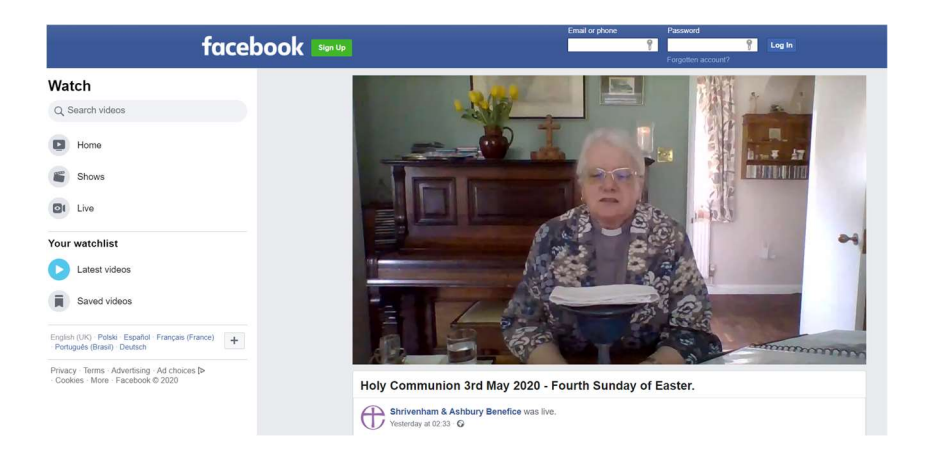

 You can also access services and sermons from the Benefice website home page, but it is more complicated. See next page.

- Go to the Benefice website home page http://www.shrivenhamandashbury.co.uk/home
- Click on Facebook at the bottom of the Benefice website home page

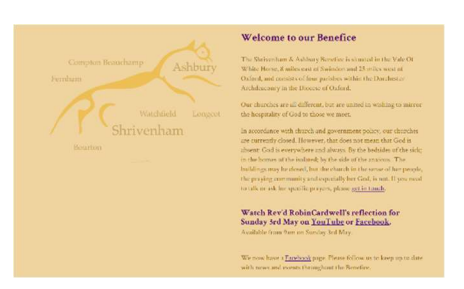

You will arrive at the Benefice Facebook home page.

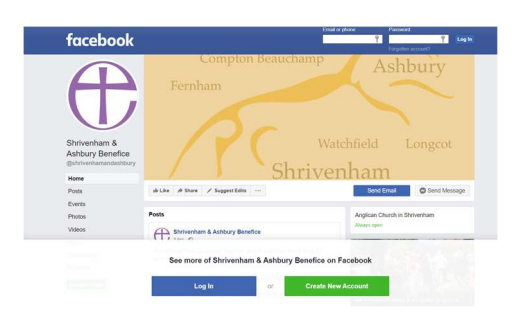

- Ignore the 'Log In' and 'Create New Account' buttons.
- Click videos in list on the left, and you will see the page below.

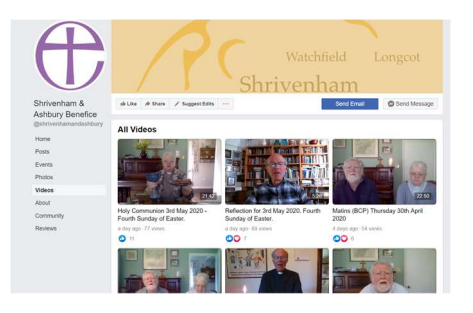

- Choose the service or sermon that you would like to watch.
- If you see the image below, just click 'Not Now'.

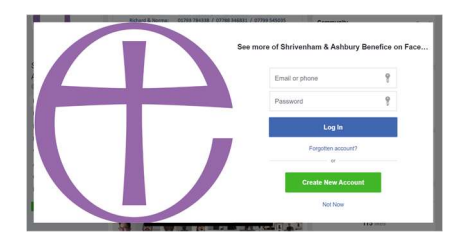